# **PANDUAN PENGGUNAAN WEB FINAS INTERNAL SUPPORT SYSTEM (FISS)**

### **PANDUAN MEMASUKI ADUAN ICT**

1. Klik pada "ICT COMPLAINT" untuk membuat aduan berkenaan masalah komputer

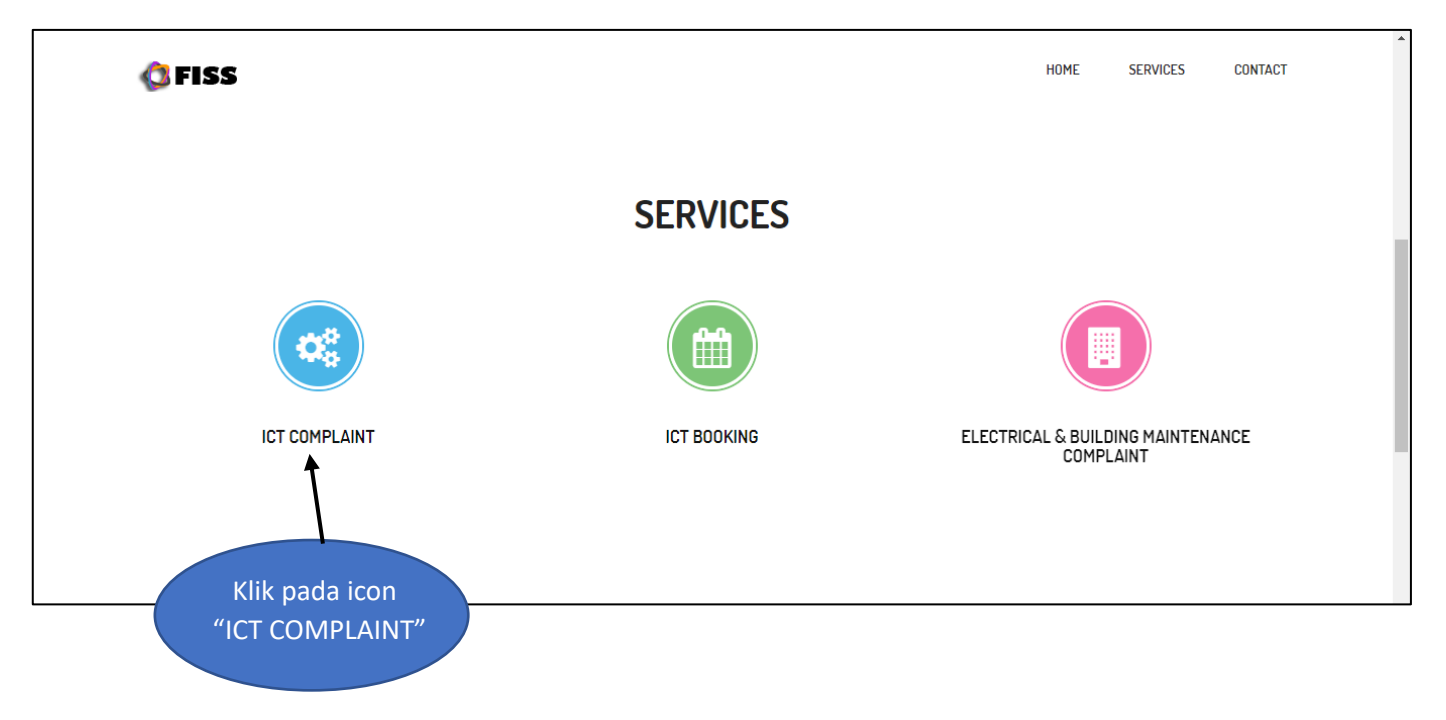

2. Isikan nama pengguna seperti di bawah.

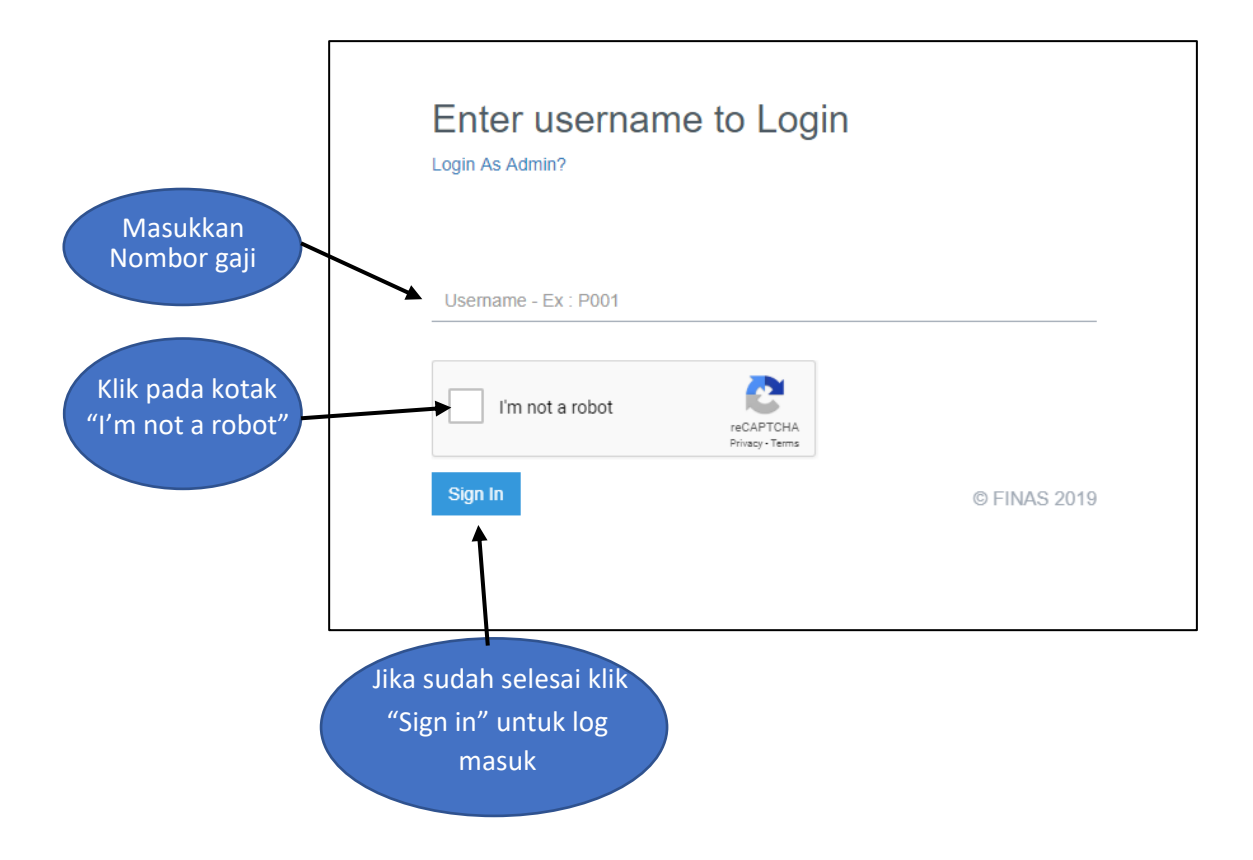

## **PANDUAN MEMBUAT ADUAN KEROSAKAN UNTUK KATEGORI NETWORK, SOFTWARE DAN EMAIL**

#### 1. Isikan ruangan kosong seperti gambar rajah dibawah.

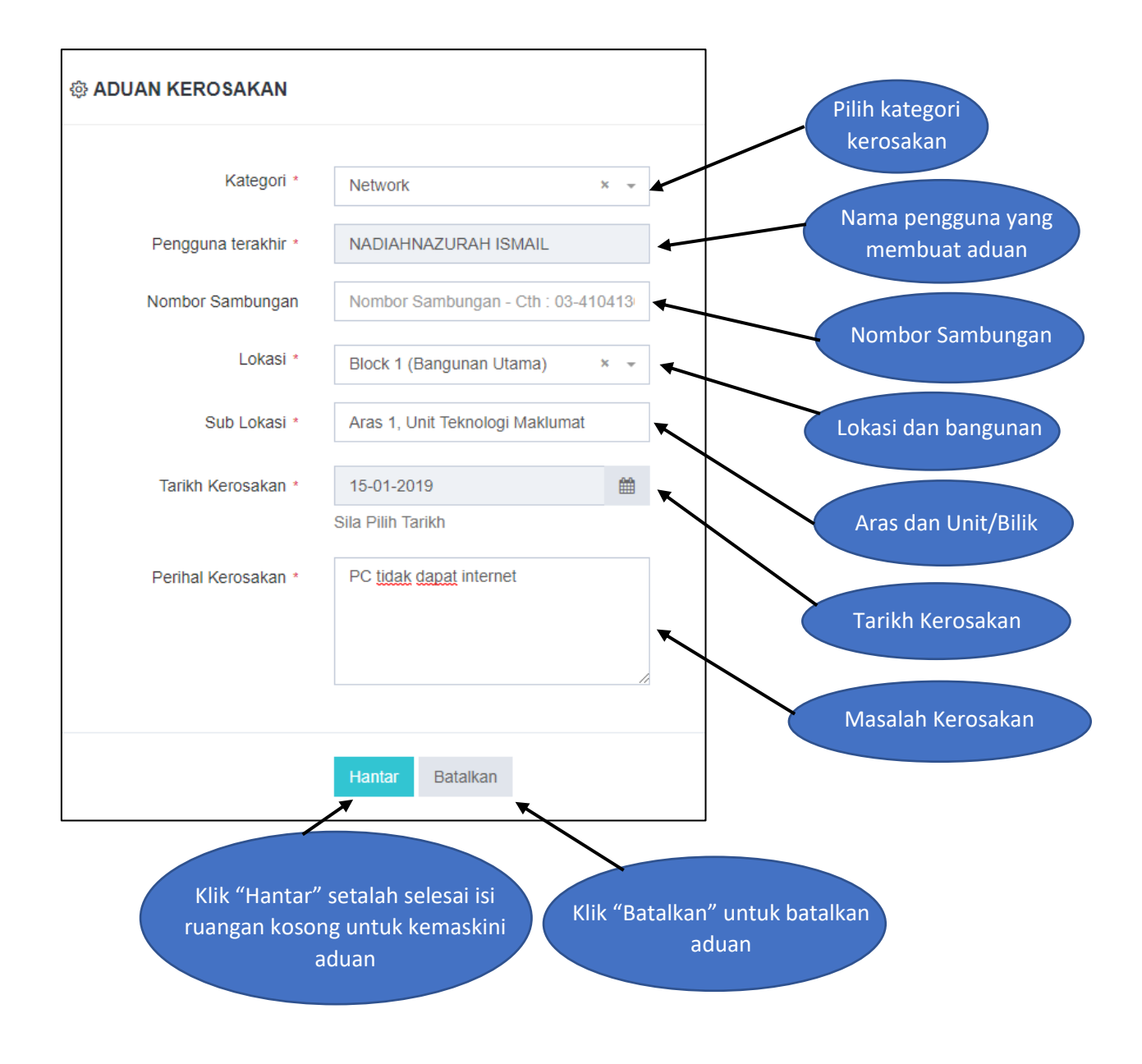

## **PANDUAN MEMBUAT ADUAN KEROSAKAN UNTUK KATEGORI HARDWARE DAN SYSTEM**

1. Isikan ruangan kosong seperti gambar rajah dibawah.

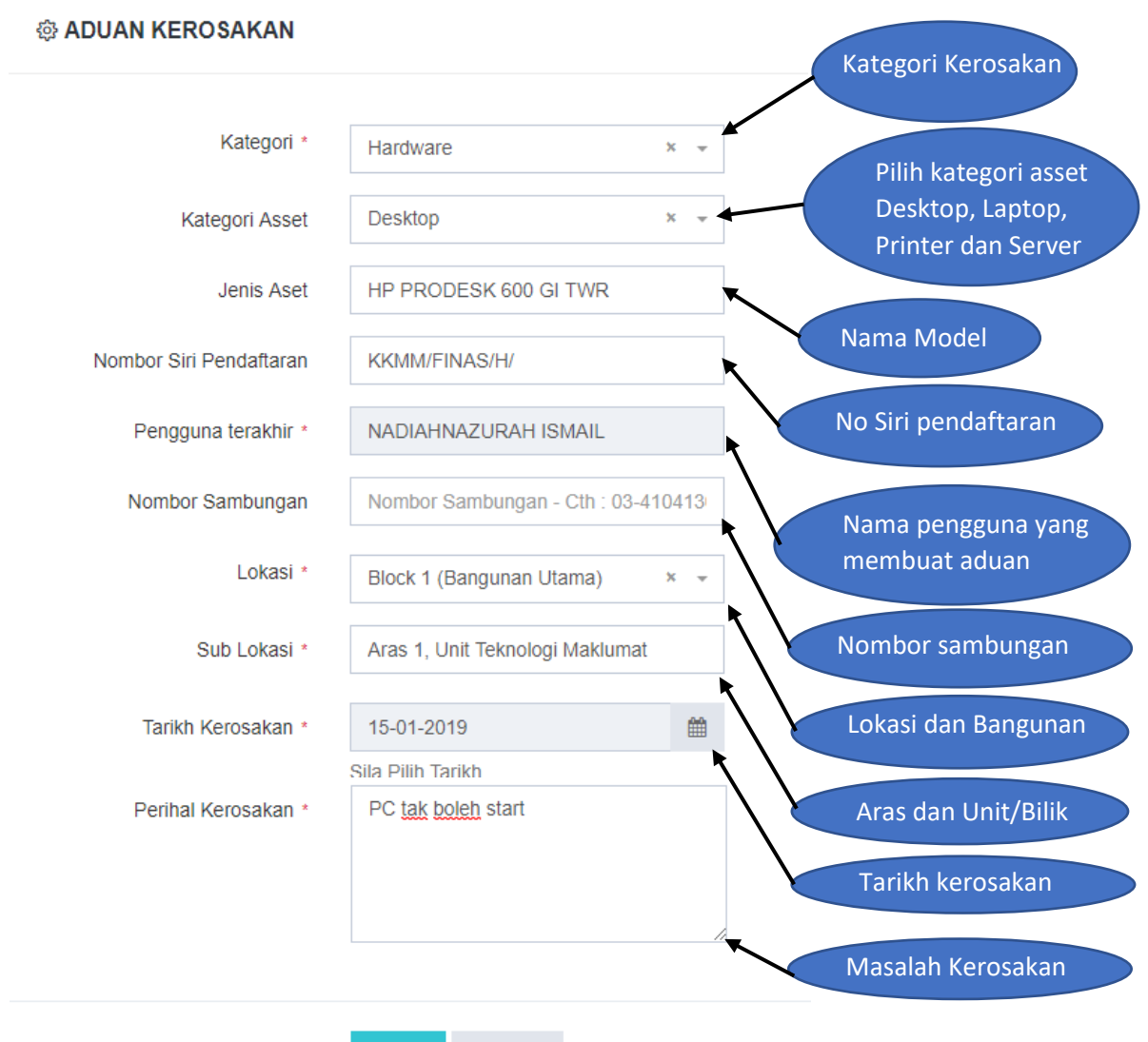

Batalkan Hantar

### **PANDUAN SEMAKAN STATUS ADUAN**

- 1. Klik pada "Status Complaint" di sebelah "Home".
- 2. Semak status aduan pada "Overal Status".

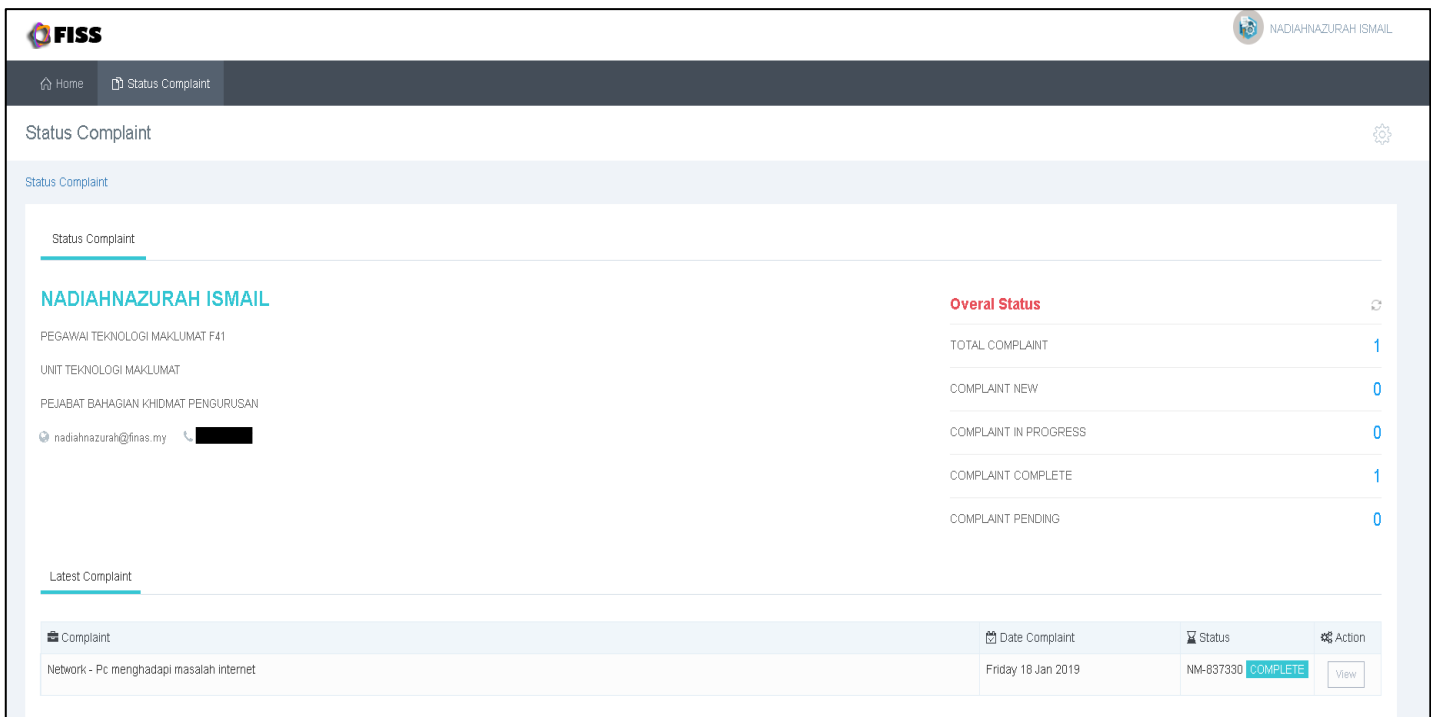